# apgıs

## **Des solutions pour faciliter votre quotidien en toute sécurité**

## **Gérer votre adhésion avec l'espace entreprise**

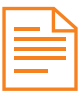

## **Consulter vos documents**

- contractuels
- informatifs
- modes d'emploi

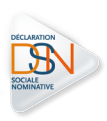

## **Accéder aux services dédiés DSN**

- télécharger la fiche de paramétrage
- consulter les DSN déclarées
- visualiser les comptes rendus métiers
- contacter l'assistance DSN

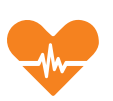

## **Gérer vos collaborateurs**

- consulter l'effectif
- affilier un nouveau salarié
- radier un salarié partant

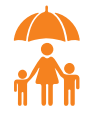

## **Suivre les arrêts de travail**

- consulter la liste des arrêts
- compléter les dossiers
- demander des informations

## **Opter pour la sérénité avec le prélèvement DSN**

## **Sans frais**

Faire le choix du prélèvement pour le paiement de vos cotisations n'engendre aucun frais supplémentaire

## **Facile**

Pour passer au prélèvement, rendez-vous sur Net-entreprises, téléchargez votre mandat SEPA puis envoyez-le nous

## **Pratique**

Vous restez acteur de vos paiements en les planifiant en même temps que vous effectuez votre DSN

## **Souple**

A chaque DSN, vous définissez le montant et la date du règlement de vos cotisations

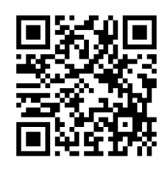

**Scanner le QR code pour découvrir l'espace entreprise et ses fonctionnalités** https://apgis.com/video

#### **Rendez-vous sur apgis.com**

Pour votre 1re connexion : Identifiant : numéro de contrat Mot de passe : numéro de SIRET